## Submitting to the Main Line Health<sup>®</sup> Main Line Hospitals Institutional Review Board (MLH IRB)

## **Amendment Submissions**

After logging into iMedRIS, click "View My Studies"

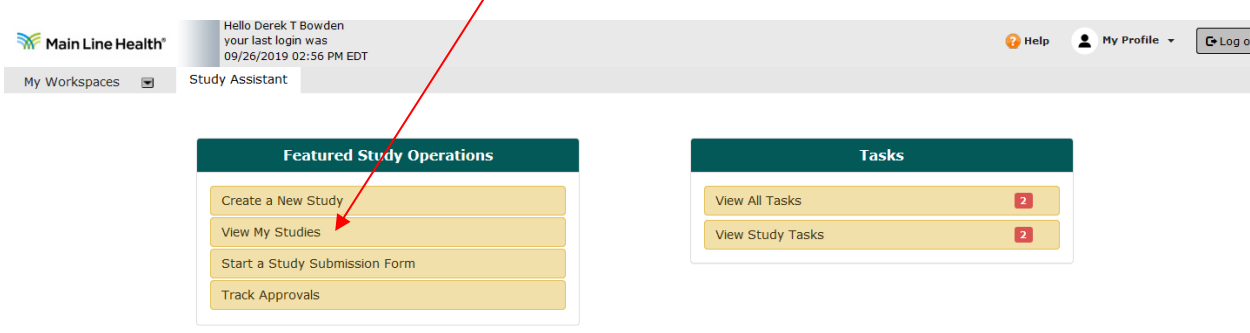

Locate the study that requires an Amendment submission. You can either click to open the study and access the Amendment form, or you can access all study submission forms from the Actions tab.

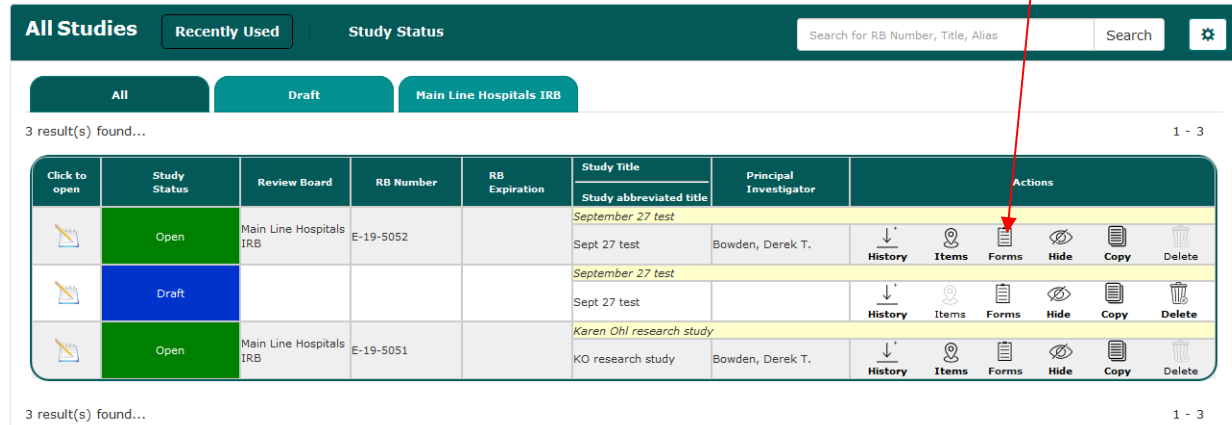

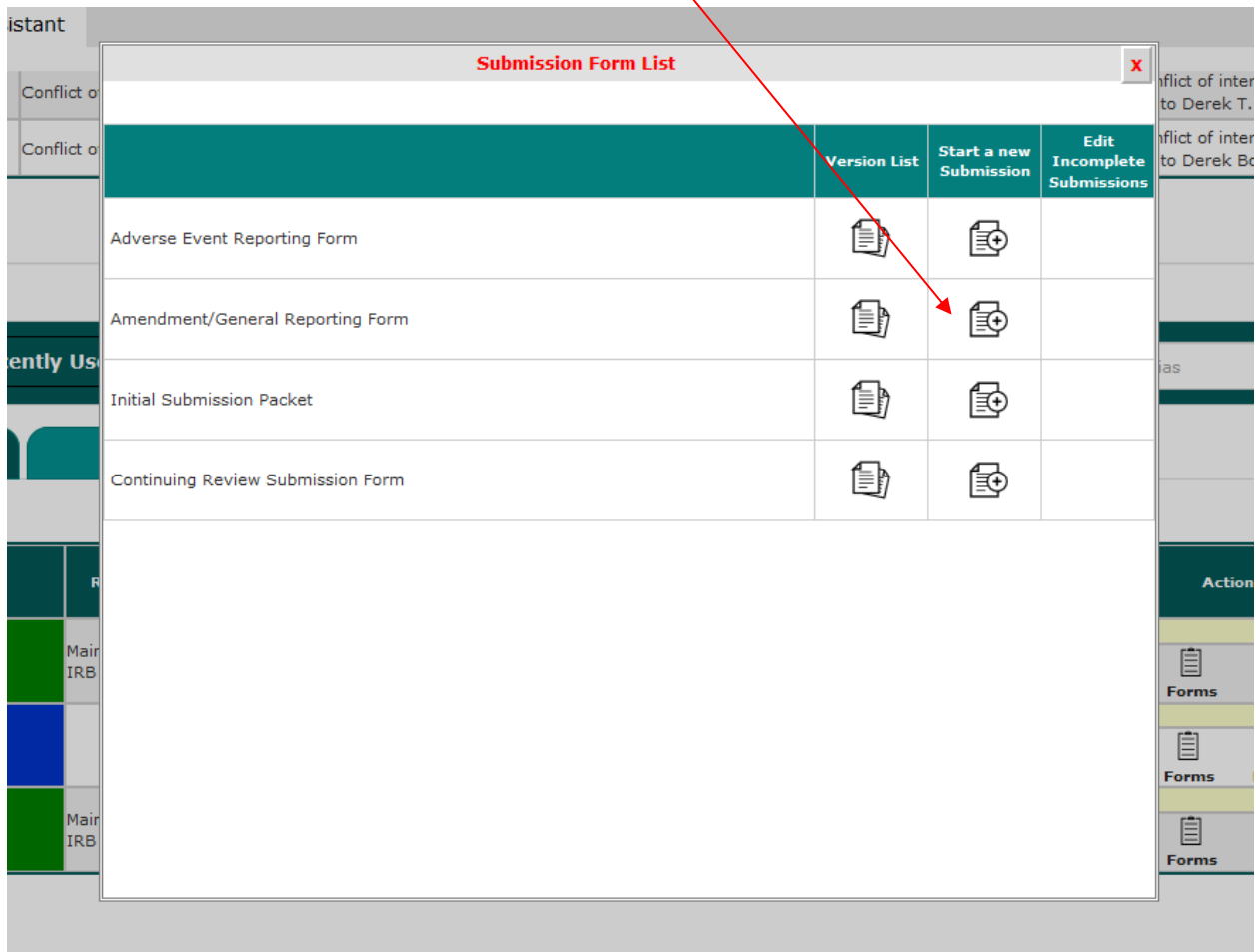

Select "Start a new Submission" from the Amendment/General Reporting Form from the list of forms.

Complete each section of the form, selecting **For Save and Continue to Next Section** button in the upper right corner of your screen.

Sign and Submit.